Follow the instruction below if you have been diagnosed with COVID-19 and meet the following criteria:

1. **You were diagnosed with COVID-19**. Specifically, you were diagnosed with COVID-19 while employed in the Federal service at any time during the period of January 27, 2020 to January 27, 2023; and,

**2**. **Your duties include** *any risk* **of exposure**. Specifically, within **21** days of your diagnosis of COVID-19, you carried out duties that— required contact with patients, members of the public, or co-workers; or included a risk of exposure to the novel coronavirus.

The Department of Labor (DOL) has determined that a letter carrier that has delivered mail and performed carrier duties within the 21-day period does meet that requirement.

If you meet the above criteria follow the steps outlined below.

Go to eComp at<https://www.ecomp.dol.gov/#/> Once on the website you will have to register:

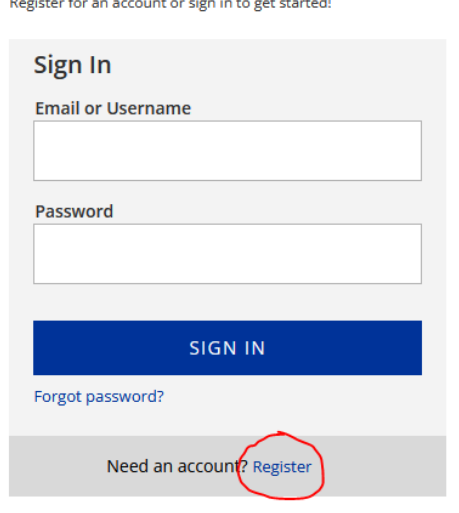

## Need to file a form?

While I have attached instructions for filing through ecomp, the Department of Labor has provided the following instructional videos as well:

If you have never used ecomp, the following video will walk you through registering [https://www.ecomp.dol.gov/content/help/IW/media/register\\_mp4.mp4](https://www.ecomp.dol.gov/content/help/IW/media/register_mp4.mp4)

To learn how to file a covid-19 claim watch the following video <https://www.dol.gov/sites/dolgov/files/OWCP/feca/COVID-CA-1.mp4> Once you reach the registration page input your personal information, choose your password and click create account:

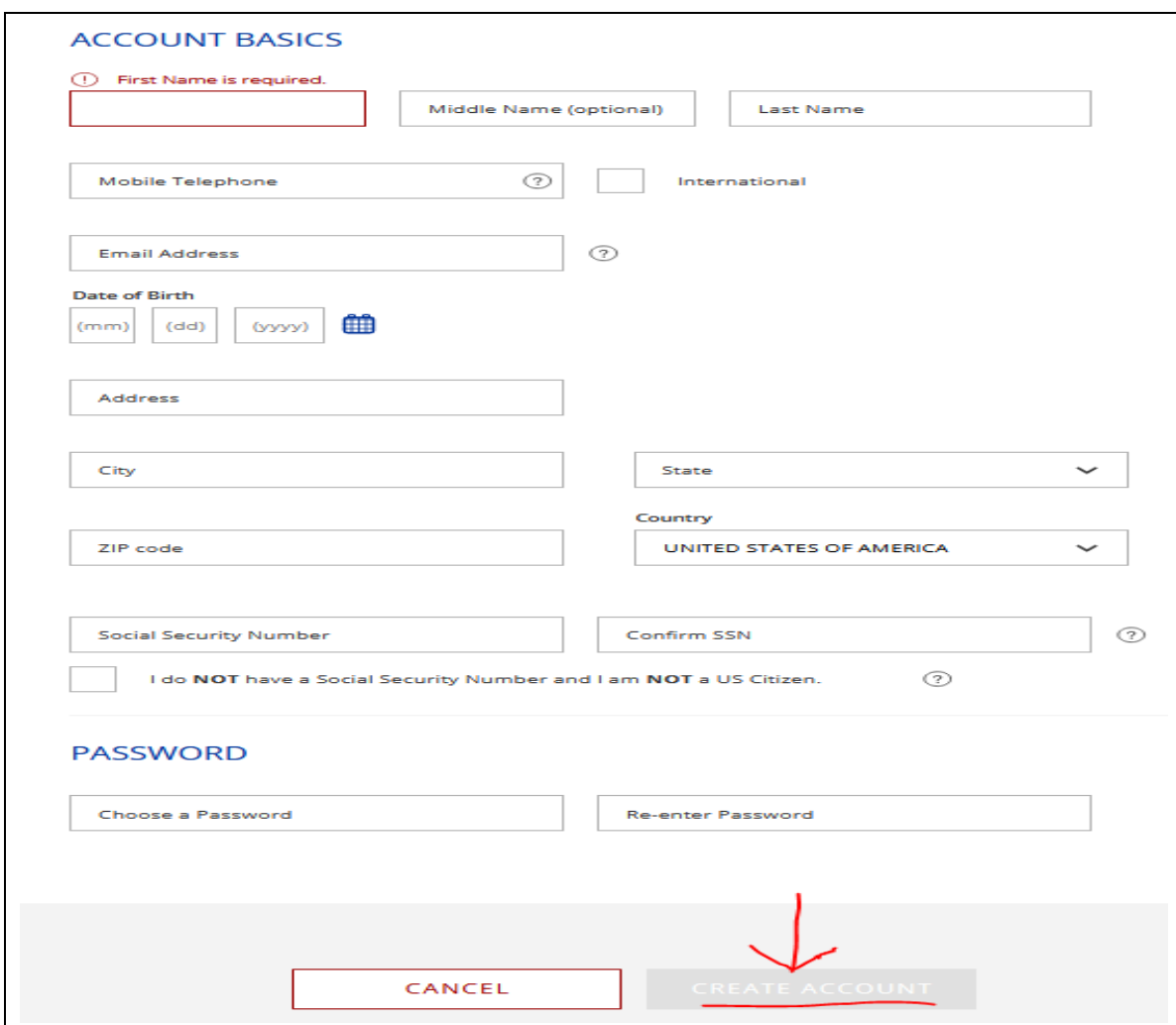

You will be sent a confirmation email with a link you will need to click on (You have 72 hours to click on the link. If you do not see it in your mailbox, check the spam folder):

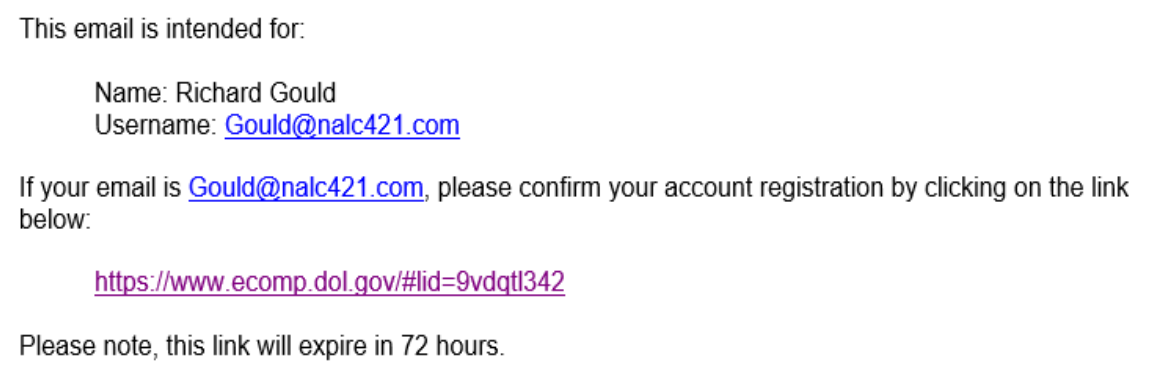

You will also be sent a confirmation email. At this point you can sign in to your account at the original ecomp page. Once logged in you will be asked to have a security code sent to either your email or phone number:

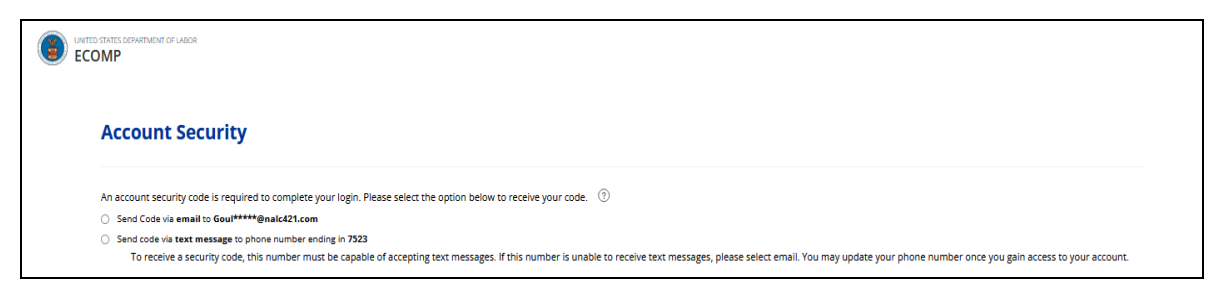

You will be prompted to verify your account with the security code sent to you. If you did not receive the code, you can have it resent on this page

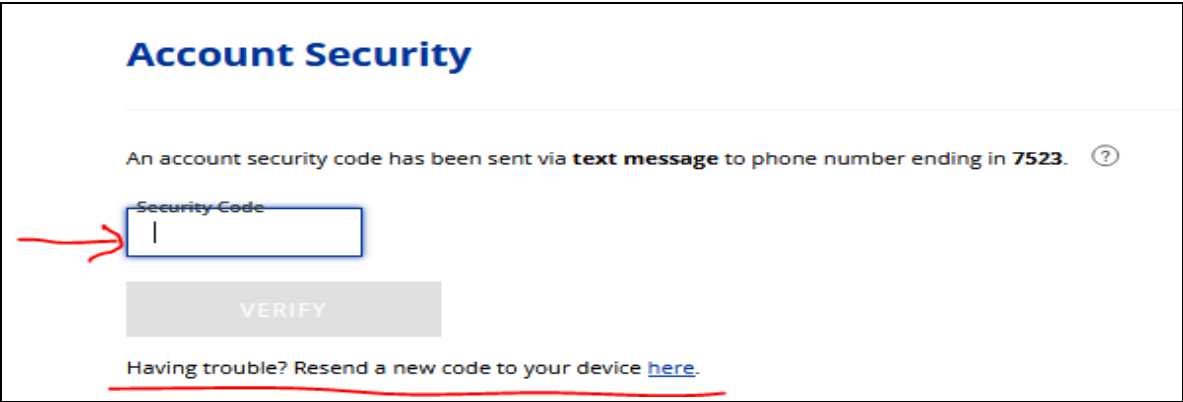

Once entered you will have to agree to DOLs rules of behavior which will take you to the next screen where you will identify if your information is correct.

You will then be prompted to have another verification code sent to your email or phone. Once verified you will be taken to the ecomp dashboard where you can click on a link to file a CA-1 for Covid-19:

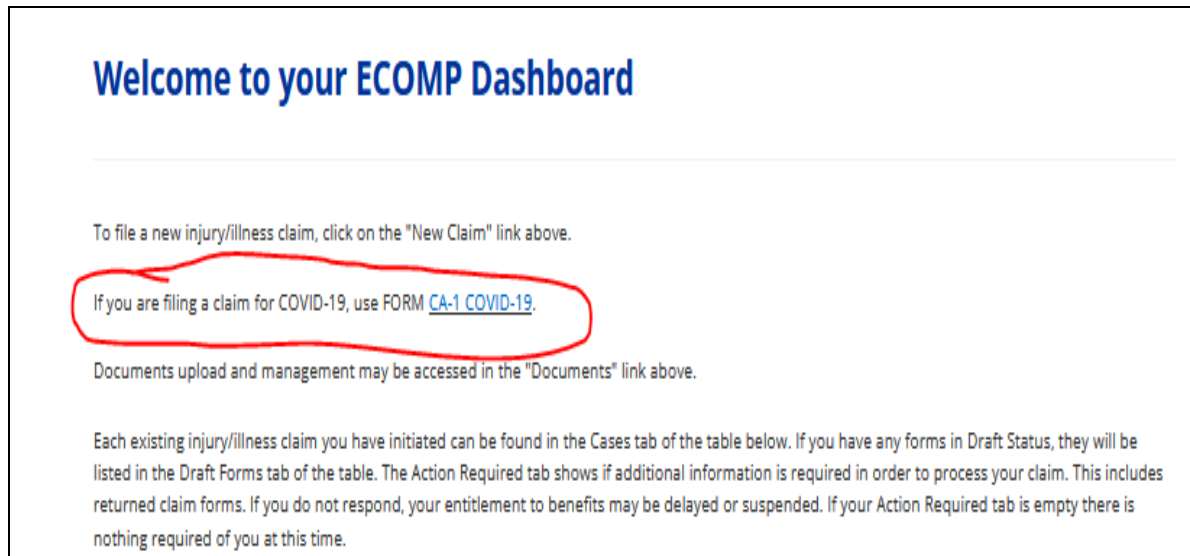

The following screen will ask for information to proceed. You are a Federal Employee for the United States Postal Service in Texas 3. You will be selecting the button labeled "File a CA-1 Covid-19:

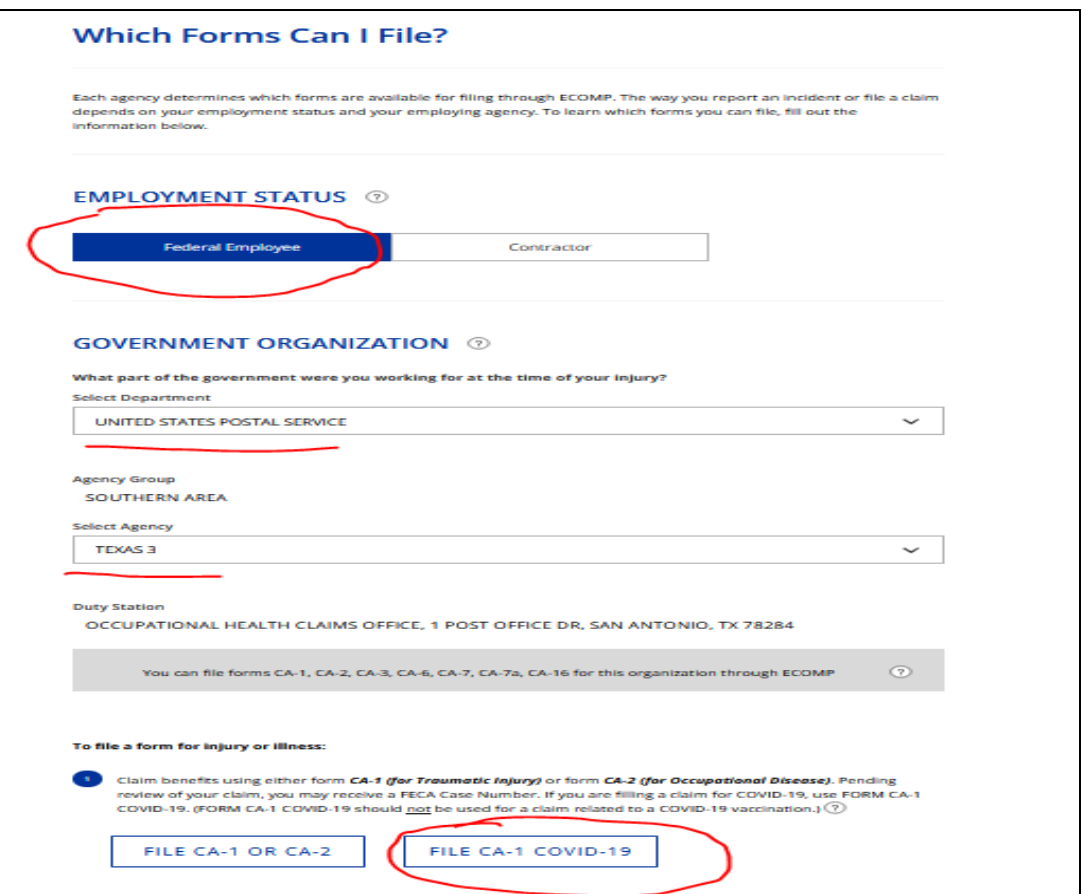

On the next page you will enter your personal information. Make sure it is accurate. You can get your grade and step from your paycheck or Form 50. If you don't know your grade and step leave this blank. You will also need your supervisors email. If you are not sure just put their name and select USPS.gov in the email domain:

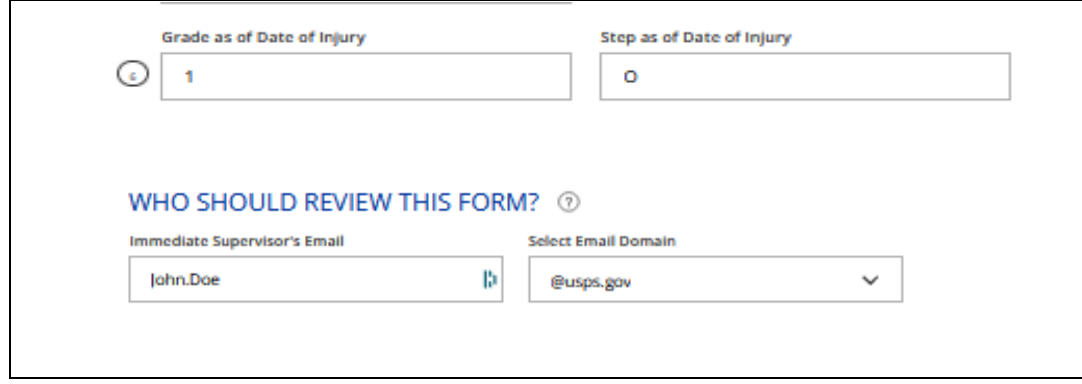

When finished click the blue arrow on the bottom. This will take you to the CA-1 information page. On this page you will fill out the description of the injury, date and time (Last day you worked) and other pertinent information. Type in USPS Carrier for the occupation. Cause of injury is COVID-19 and answer the questions for the nature of the injury:

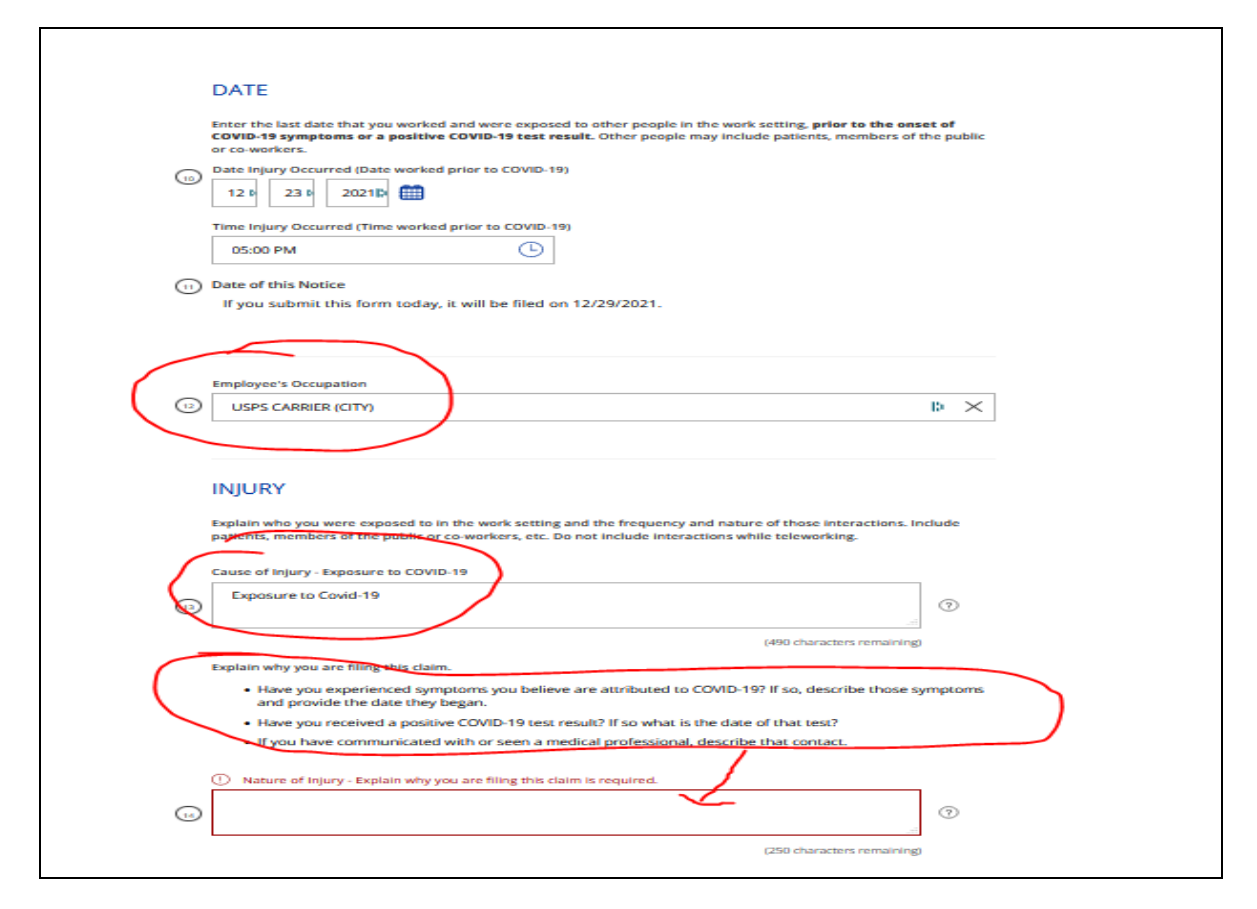

When finished click the blue arrow on the bottom. This is the witness screen. Most likely there will be no witnesses. Go to the next screen.

You will be prompted to upload a copy of your positive Covid-19 test (If you don't have access to a scanner reach out to the branch for assistance):

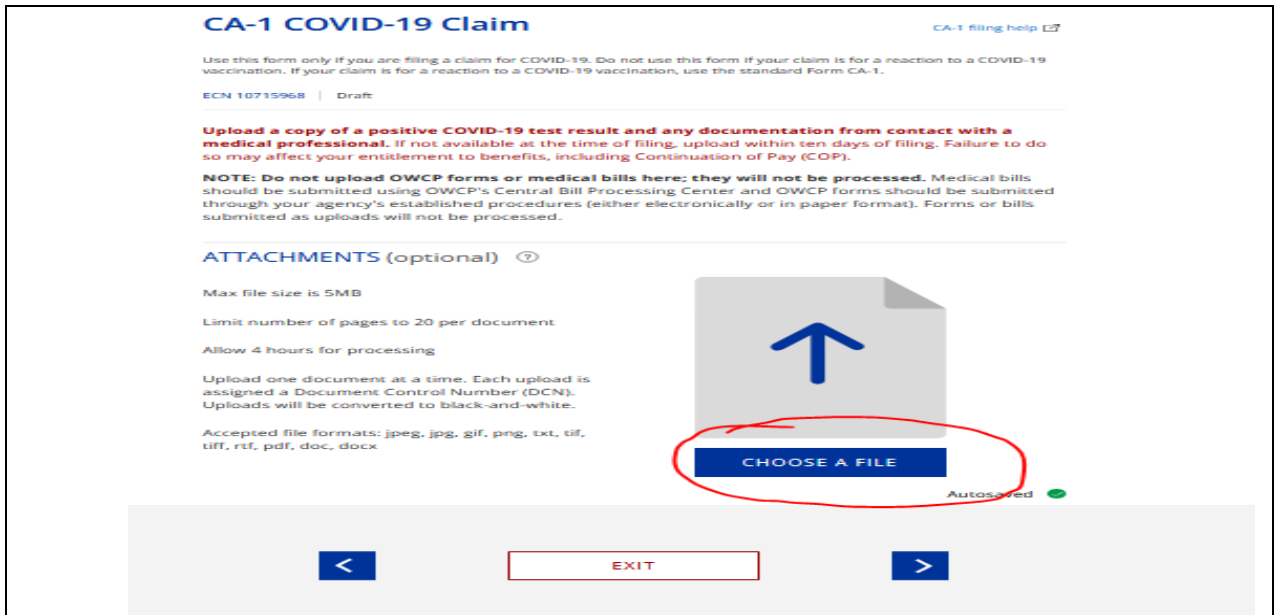

Once uploaded go to the next screen and verify that all the information is correct.

(IMPORTANT) On the next screen you will have to choose between Continuation of Pay (COP) or Sick/Annual Leave. There are a couple of ways this can be done.

- 1. Elect COP This is like administrative leave but is not paid the first three days unless you are out more than 14 days due to COVID-19. If you do miss more than 14 days (fully or partially) due to COVID related issues you can request any leave used the first three days to be converted to COP.
- 2. Elect sick leave or annual leave then convert it to COP when the claim is approved The department of labor allows anyone with an approved claim to change sick or annual to COP if it is done within a year of the claim.\

NOTE – Make sure you submit a PS Form 3971 to your immediate supervisor notating what you are requesting. (i.e. COP, Sick Leave, Annual Leave)

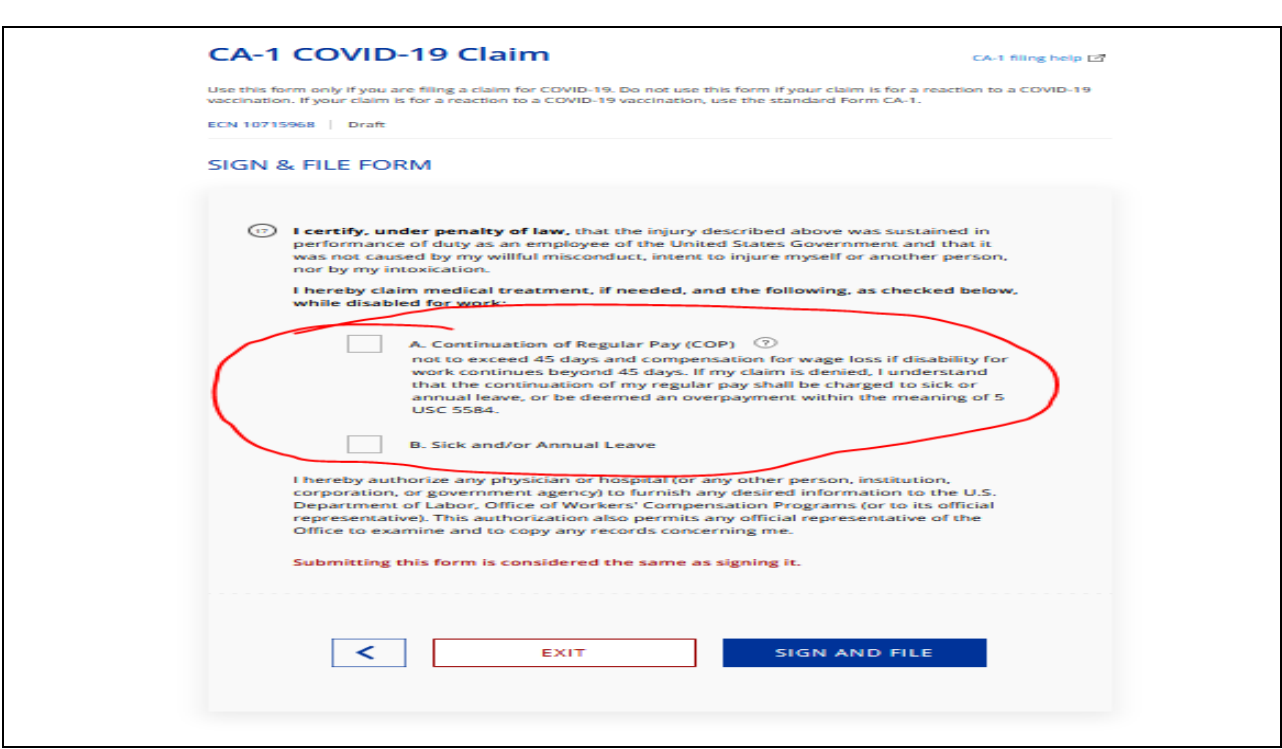

Click sign and file. You may be prompted to correct something missed. If you have any questions or need assistance, please reach out to the Louise or me.

Once this is filed you need to report to your supervisor and to the Occupational Health Nurse. The information needed can be found at [https://www.nalc421.com/covid-19/.](https://www.nalc421.com/covid-19/)